USDT是一种以美元为基础资产的加密数字货币,被称为"稳定币",在Bitget平 台上可购买和出售。Bitget是一家颇具信誉的加密数字货币交易所,提供便捷高效 的交易体验。下面将指导您如何在Bitget平台上购买和出售USDT。

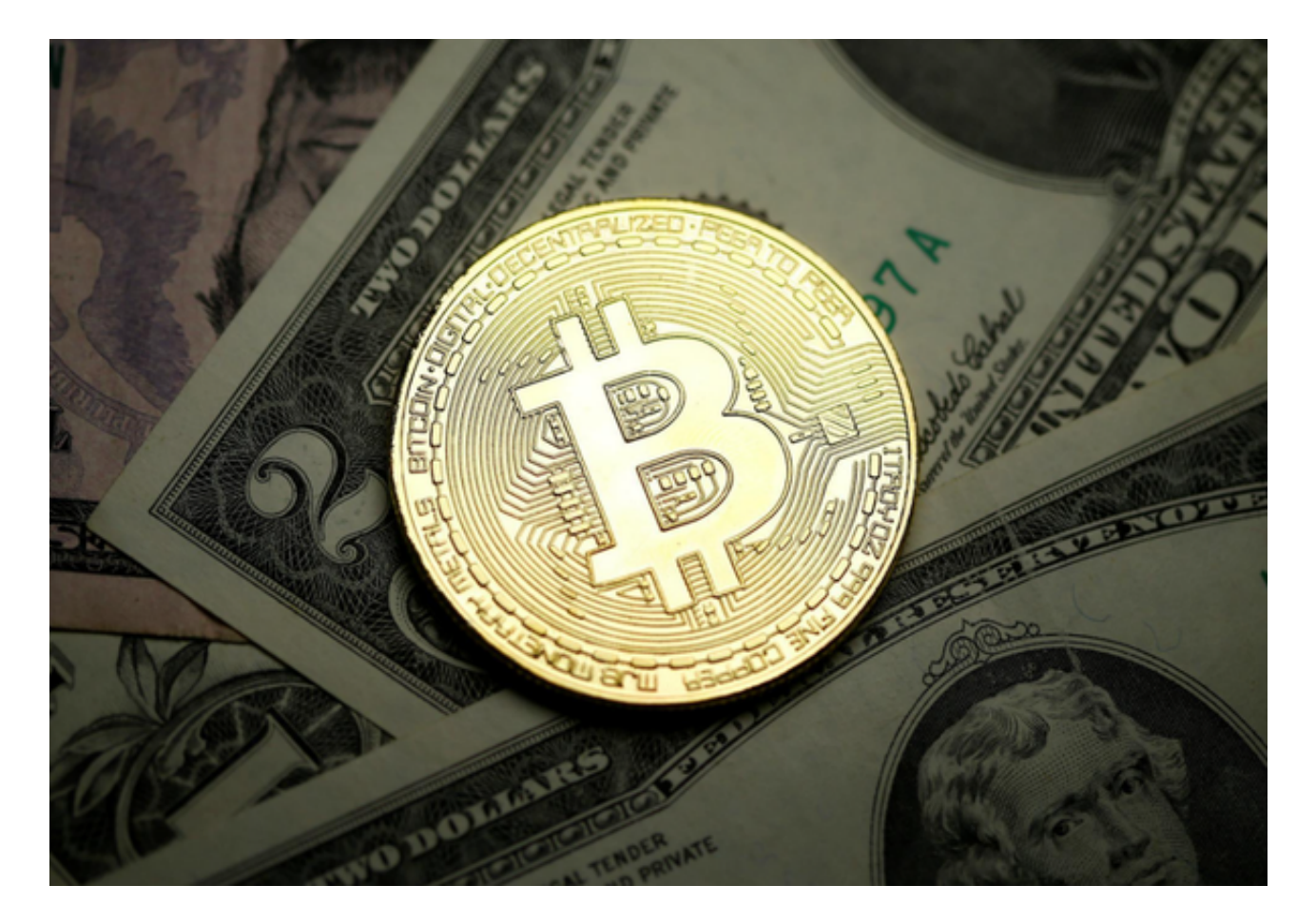

 在Bitget APP上,您可以使用USDT(Tether)来进行加密货币的买卖和兑换。以 下是在Bitget APP上购买和出售加密货币的一般步骤:

1.注册和登录:在Bitget官方网站或移动应用程序上注册一个账户,并完成身份验 证和安全设置。

2.充值资金: 在Bitget APP中, 选择充值选项, 并选择您希望使用的充值方式, 如银行转账、数字货币充值等。根据Bitget的指引,将资金充值到您的Bitget账户 。

 3.购买和出售加密货币:在Bitget APP的交易页面上,找到您想要购买或出售的 加密货币的交易对。在交易对列表中,选择相应的加密货币,并选择购买或出售选 项。输入您希望购买或出售的数量和价格,然后确认交易。

 当您确保账户上有足够的数字货币时,您可以购买USDT。点击Bitget首页上方的 "交易"选项,然后选择"币币交易"进入币币交易界面。在币币交易界面上,您 将看到可供交易的各种数字货币对。找到USDT交易对,例如"BTC/USDT",点 击进入该交易对界面。

 在交易界面的"限价委托"选项中,您可以设置购买USDT时愿意出价的价格。填 写购买数量和购买价格后,点击"买入"按钮执行交易。Bitget会根据您设置的购 买价格和市场情况,自动完成交易。

 当您拥有USDT并希望出售时,您可以按照类似的步骤在Bitget平台上进行。进入 币币交易界面,找到USDT交易对,例如"BTC/USDT",点击进入该交易对界面 。在交易界面的"限价委托"选项中,您可以设置卖出USDT时愿意接受的价格。 填写卖出数量和卖出价格后,点击"卖出"按钮执行交易。

 4.提取加密货币:一旦您购买或出售了加密货币,您可以选择将其提取到您的个人 钱包或其他交易平台。

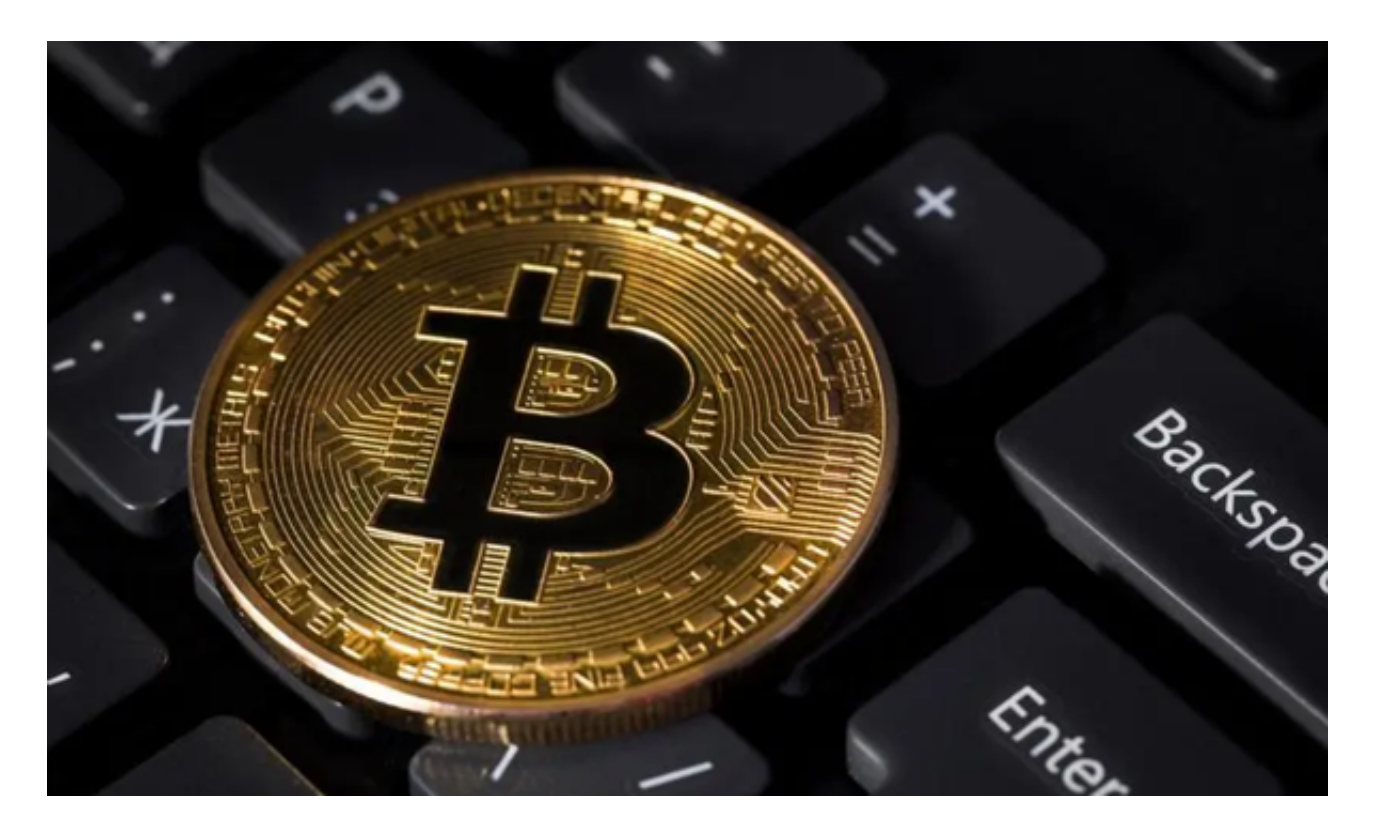

 通过Bitget平台购买和出售USDT是非常简便的。确保您在购买和出售时有足够的 数字货币,并且密切关注市场走势和价格变化,以获得更好的交易体验。为了保障 资金的安全,请确保使用强大的密码和采取额外的安全措施,例如两步验证等。